# *Instrucciones para completar Asesoramiento de Salida (Exit Counseling)*

#### Paso 1: Debe acceder a [: https://studentaid.gov/exit-counseling/](https://studentaid.gov/exit-counseling/)

Una vez entre a la página en la parte de arriba a mano derecha puede cambiar el idioma a: **Inglés o Español**

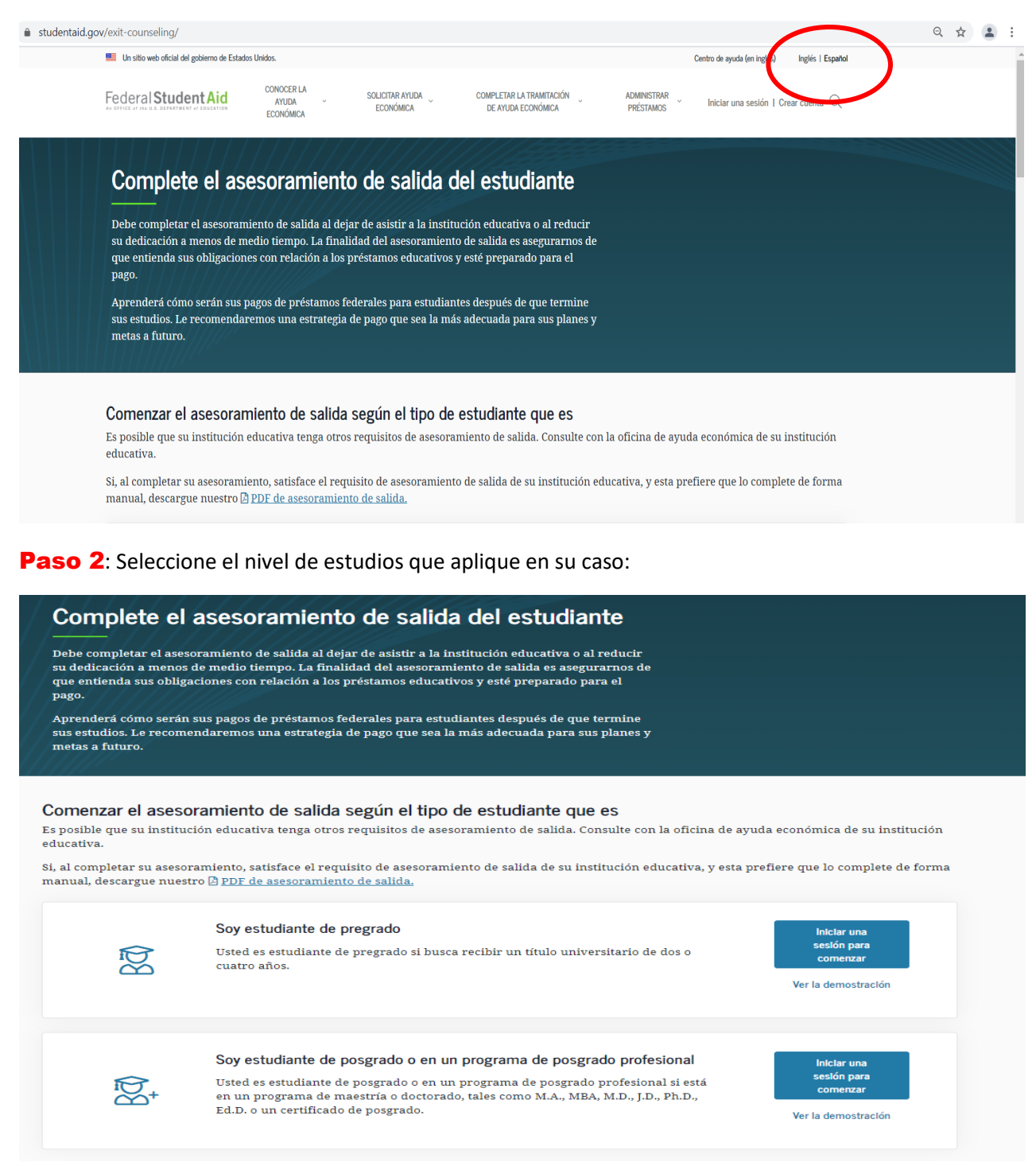

**Paso 3**: Inicie sección ingresando su credencial FSAID: (nombre de usuario y contraseña). Presione **Iniciar una sesión**

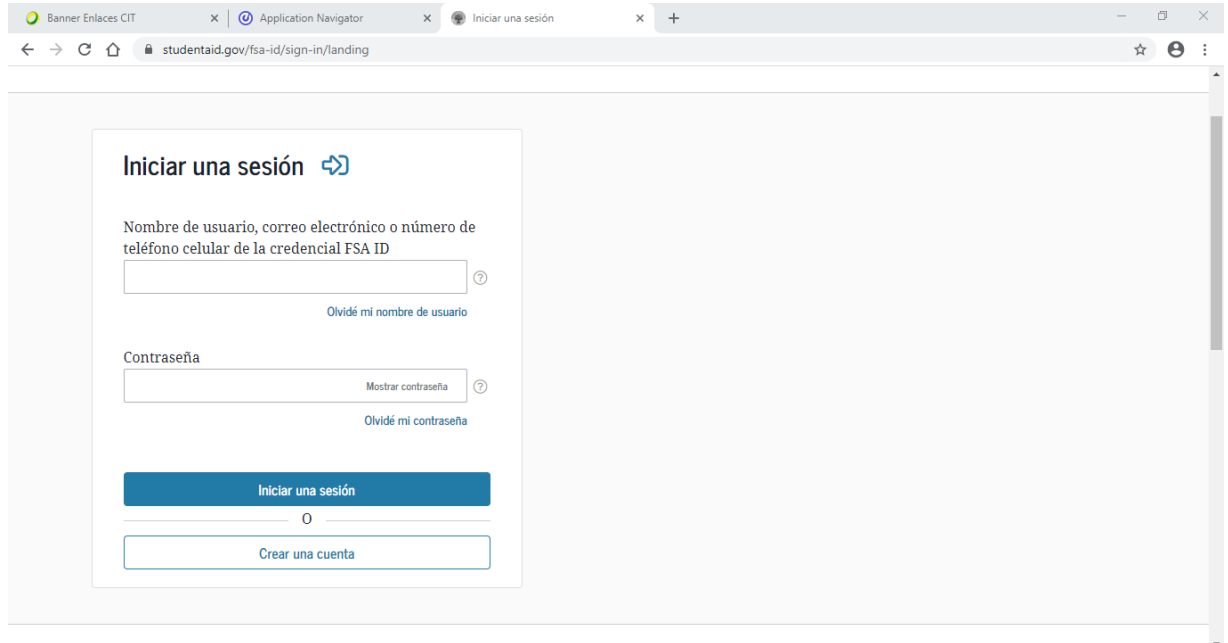

#### Paso 4: Debe leer esta información y oprimir **Aceptar**

# Por favor, leer antes de continuar

Usted está accediendo a un sistema informático del gobierno federal de EE. UU. cuyo acceso exclusivo está destinado a usuarios individuales autorizados de forma expresa por el Departamento de Educación de EE. UU, para tener acceso al sistema. El uso puede monitorearse, registrarse o quedar sujeto a auditoría. Por motivos de seguridad y para asegurar que el sistema siga disponible para todos los usuarios autorizados de forma expresa, el Departamento de Educación de EE. UU. monitorea el sistema con el fin de identificar a usuarios no autorizados. Toda persona que usa este sistema brinda su consentimiento expreso al monitoreo y el registro mencionados. El uso no autorizado de este sistema de información está prohibido y sujeto a sanciones penales y civiles. Salvo que el Departamento de Educación de EE. UU. lo autorice de forma expresa, se prohíben terminantemente los intentos no autorizados de acceder, obtener, cargar, modificar, cambiar o eliminar información de este sistema y dichos intentos estarán sujetos a acciones penales según el artículo 1030 del título 18 del Código de EE. UU., y otras leyes aplicables, que pueden tener como resultado multas y encarcelamiento. A los fines de este sistema, se consideran accesos no autorizados, entre otros, los siguientes:

- · todo acceso de un empleado o agente de una entidad comercial, u otras terceras partes, que no sean el usuario individual, a los fines de una conveniencia comercial o ganancia financiera privada (independientemente de si la entidad comercial o las terceras partes prestan un servicio a un usuario autorizado del sistema); y
- · todo acceso que fomente cualquier acción delictiva o ilícita en incumplimiento de la Constitución o las leyes de Estados Unidos o de cualquier estado.

Si el monitoreo del sistema revela información que indica una posible actividad delictiva, dicha evidencia podrá proporcionarse a personal de las fuerzas del orden público.

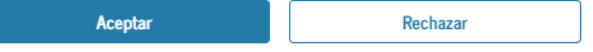

#### Paso 5: Debe leer información y oprimir **Comenzar**

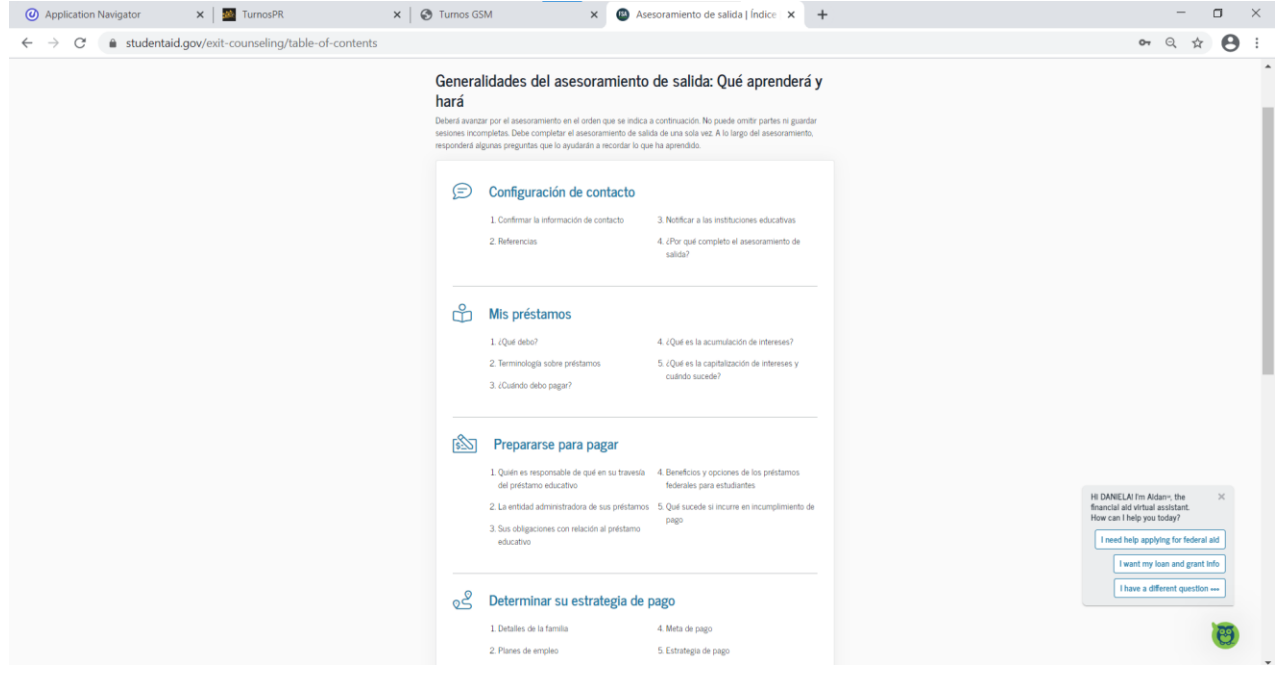

Paso 6: Revise y actualice su información de contacto, luego **Continuar** 

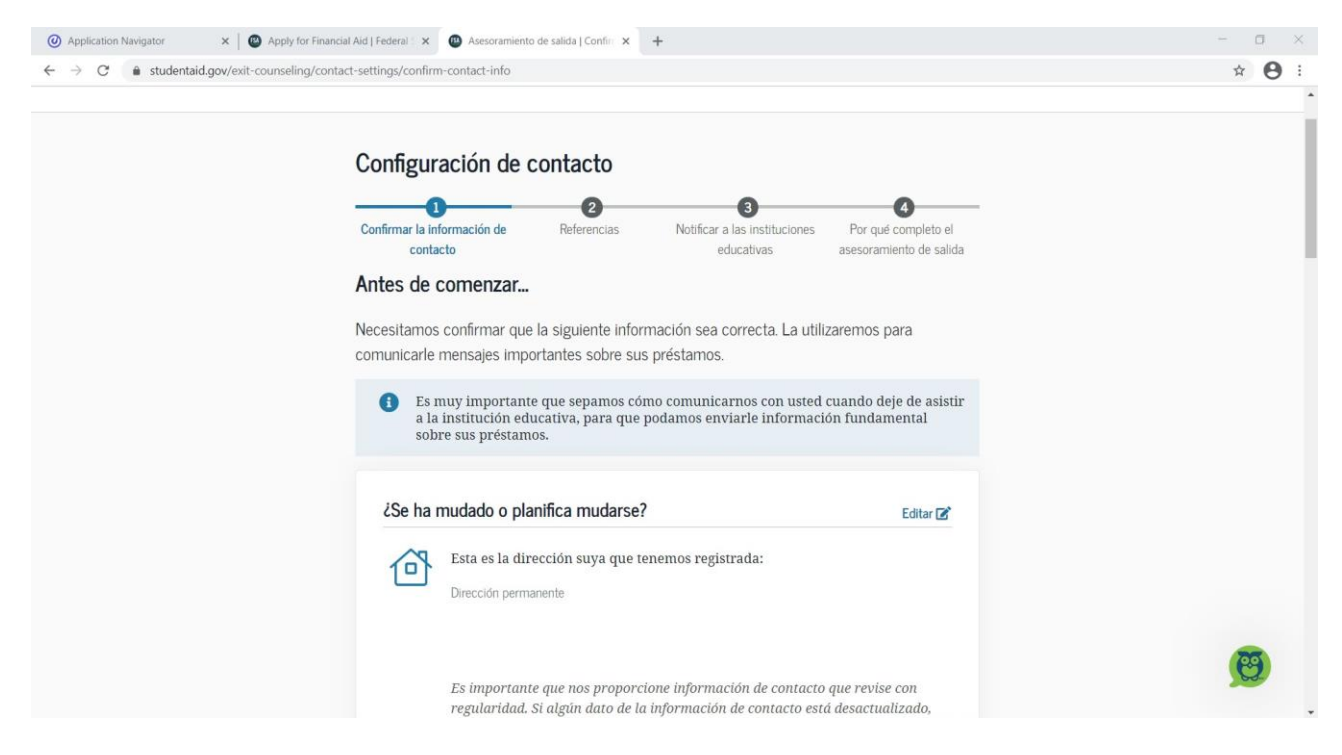

# Paso 7: Revise y actualice su información de contacto, luego **Continuar**

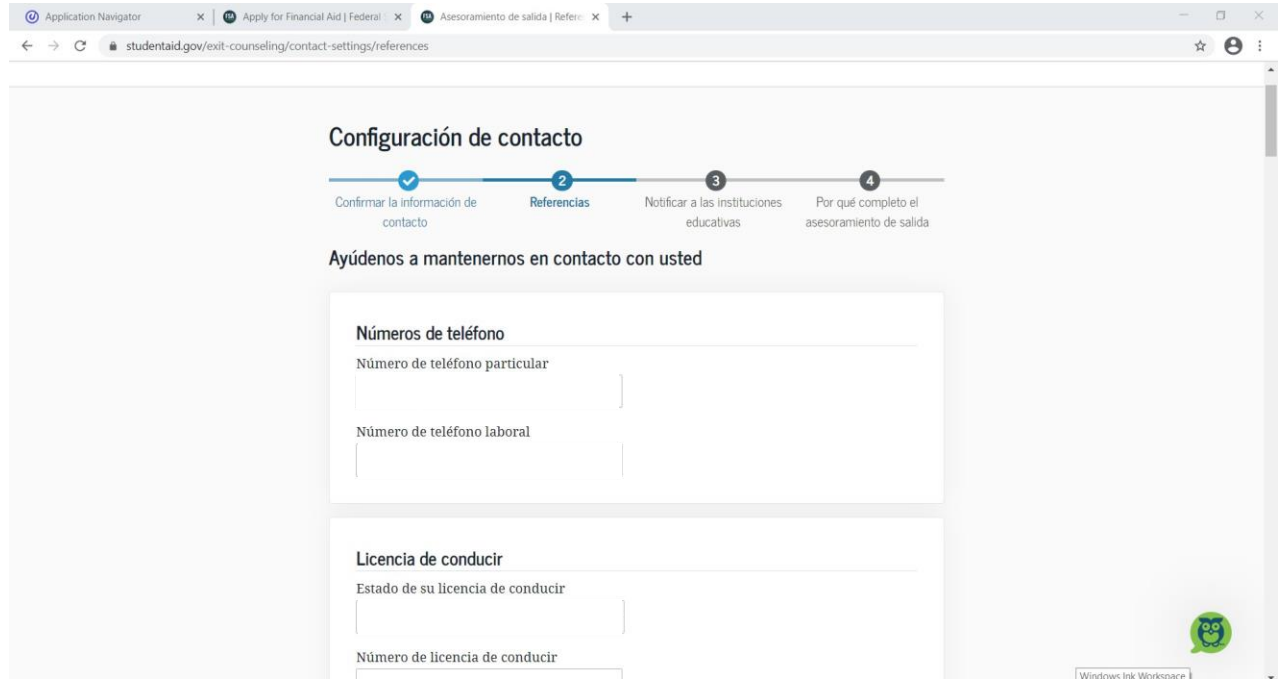

# Paso 8: Añada institución educativa, luego **Continuar**:

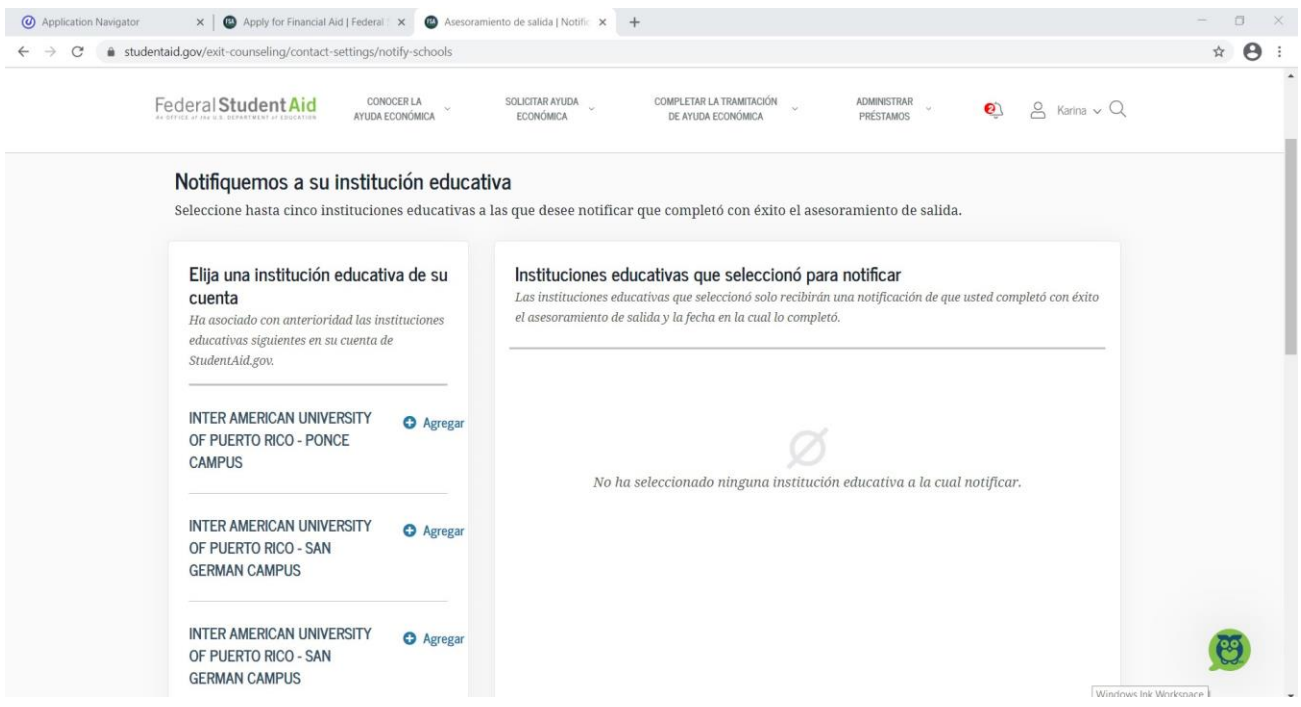

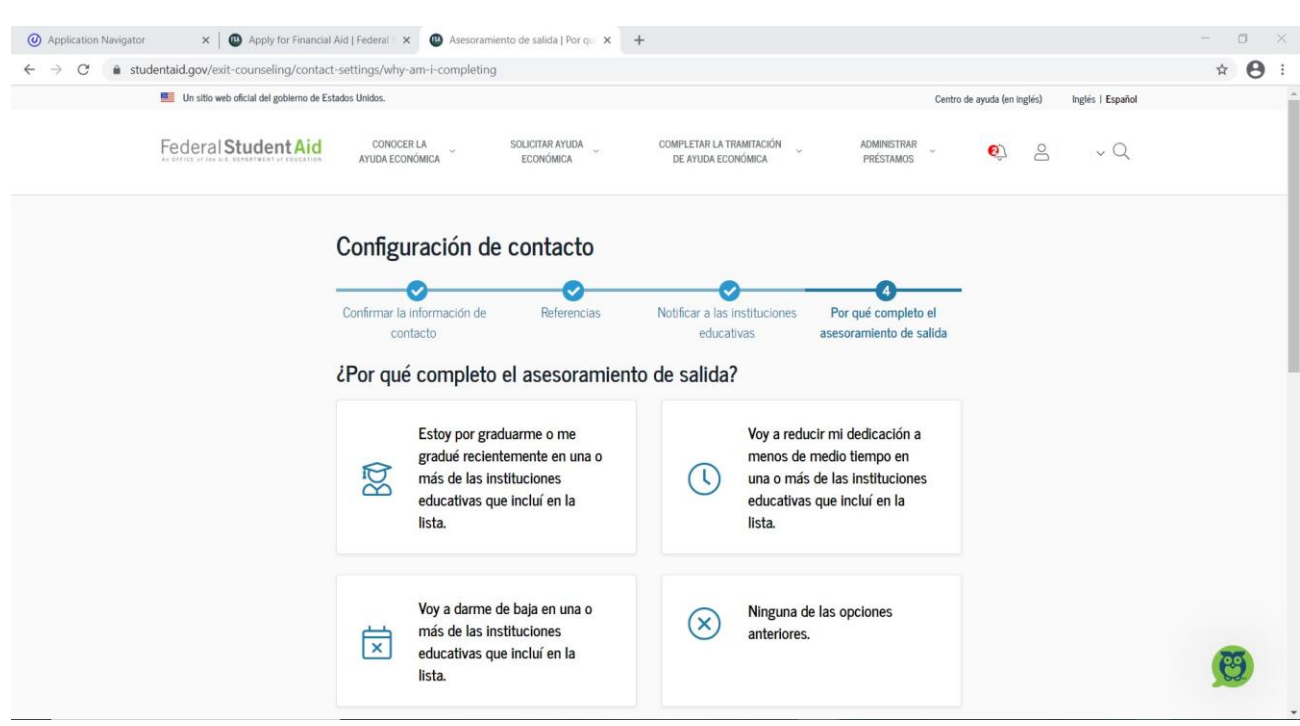

Paso 9: Seleccione el recuadro que aplique en su caso, luego **Continuar:** 

Paso 10: Debe leer la información y contestar las preguntas relacionadas, luego presione **Continuar**

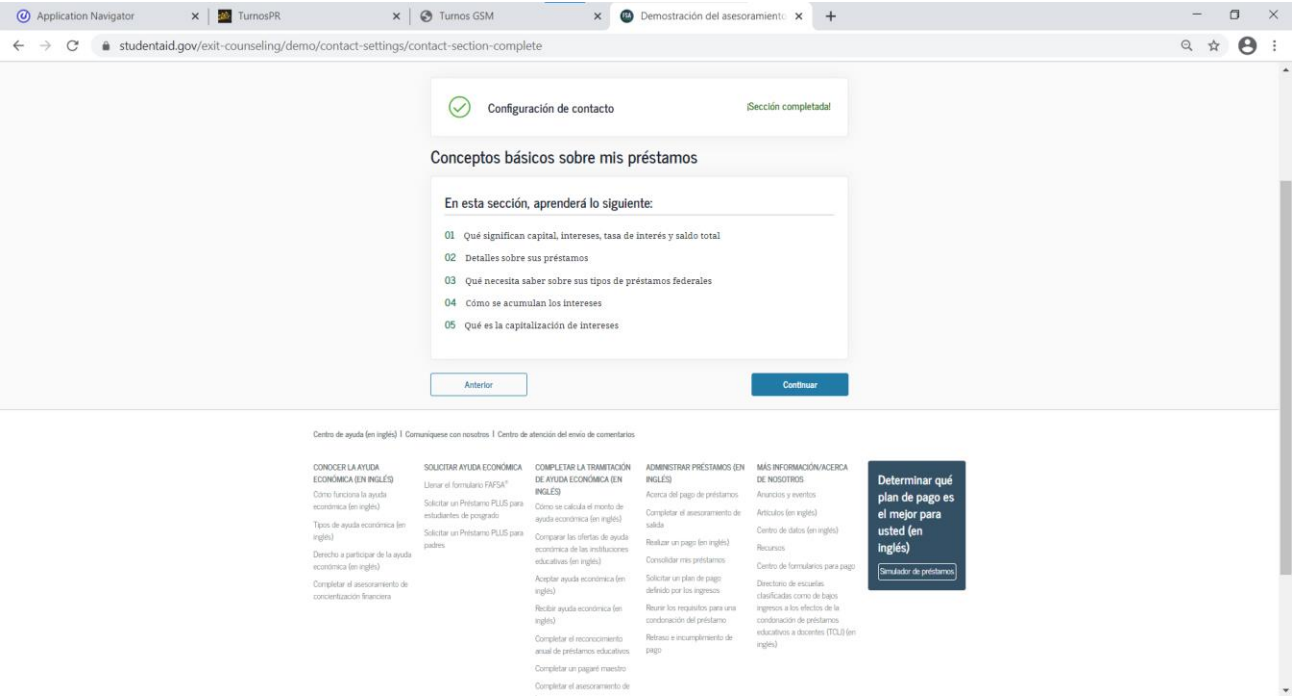

#### Paso 11: Continúe leyendo la información y contestando las preguntas, luego presione **Continuar**

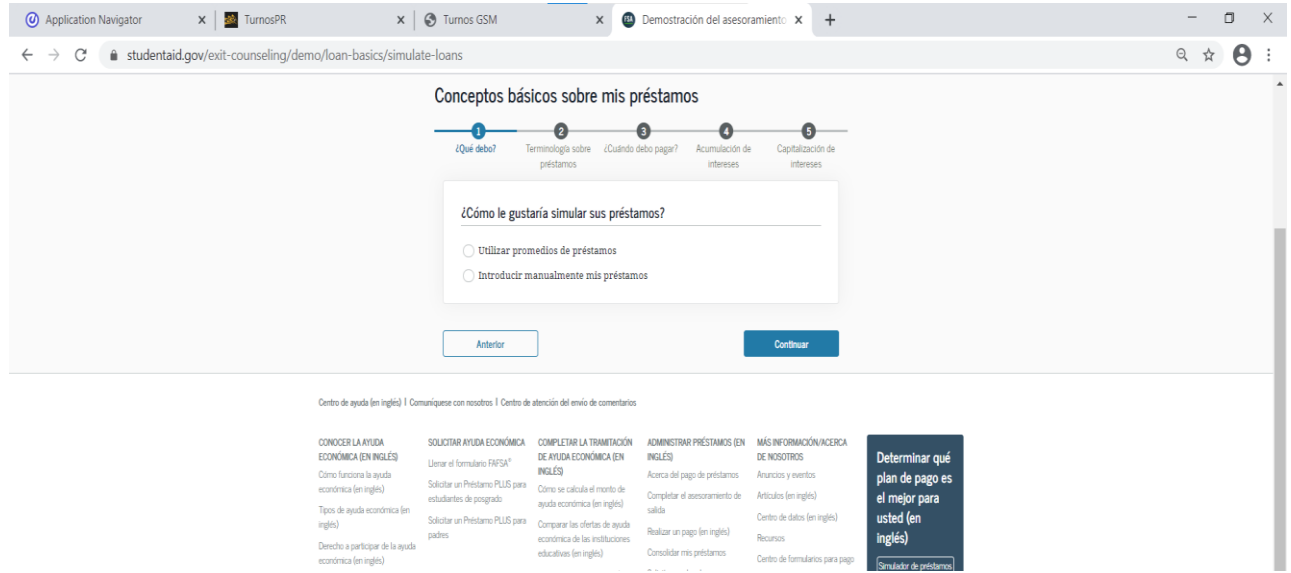

Paso 11: Confirmación del asesoramiento de salida (Exit Counseling)

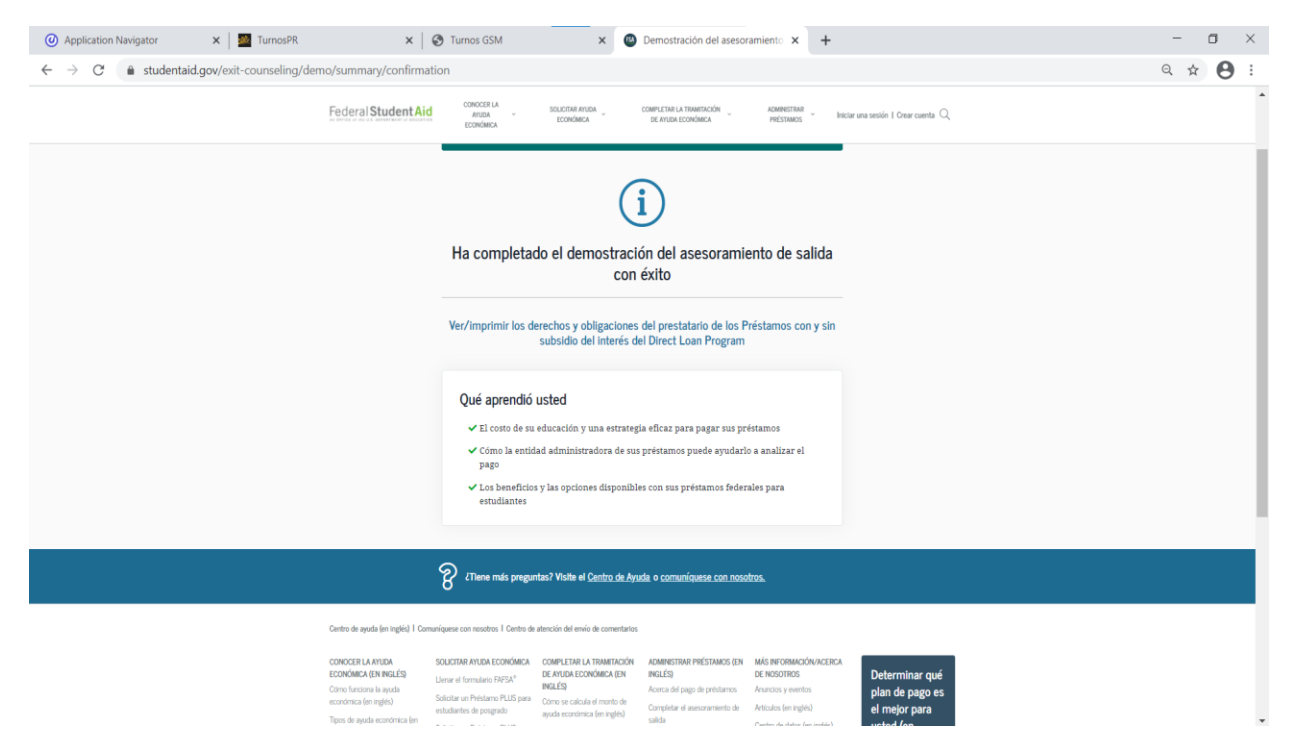